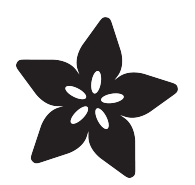

# NeoTrellis Tabletop RPG Soundboard

Created by Dave Astels

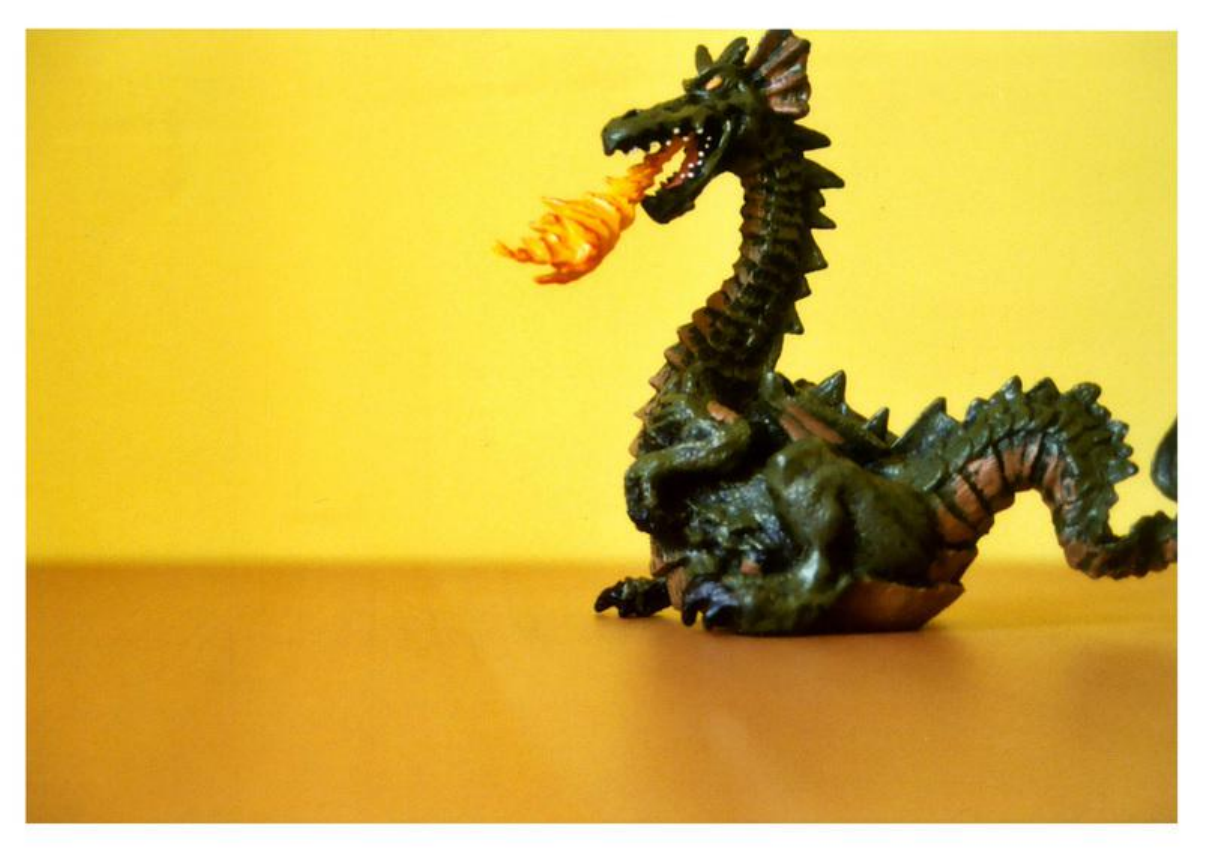

https://learn.adafruit.com/neotrellis-dungeon-crawl-soundboard

Last updated on 2022-12-01 03:25:09 PM EST

## Table of Contents

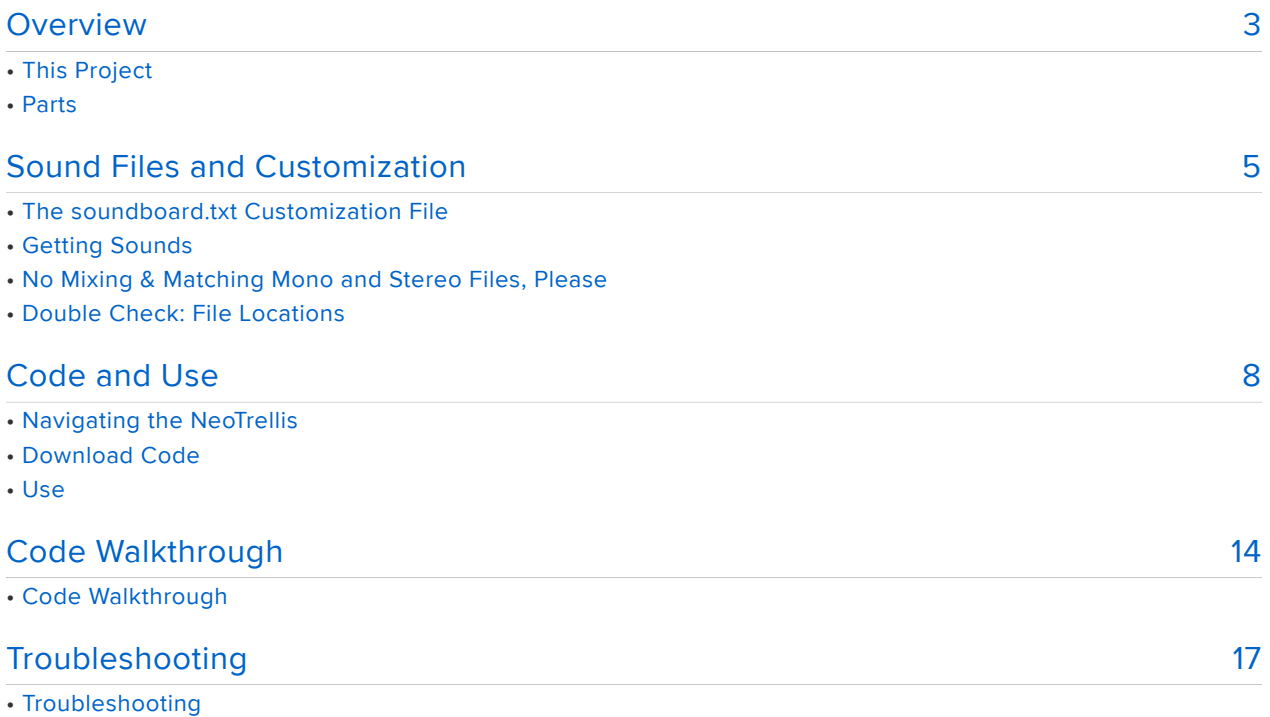

## <span id="page-2-0"></span>Overview

Creating the right atmosphere is incredibly important when running a tabletop role playing game (RPG). A rich, immersive atmosphere can take a game from one of tactics and statistics to a lively adventure.

There are many aspects to creating that atmosphere: good maps, storytelling, improve, and a little voice acting all contribute. Sound, both ambient and triggered (e.g. the wind whistling through a twisty mine tunnel and the roar of a dragon as it attacks) can go a long way to making the experience immersive for players.

A sound board is an easy way to have such sounds at your fingertips.

The NeoTrellis M4 is a great base on which to build a soundboard. We've seen a few projects along these lines.

### This Project

This projects is a bit different in that it takes advantage of some of the new work on the audio module that gives CircuitPython the ability to use a mixer to play multiple sounds files at the same time.

This is important for a tabletop RPG soundboard. We typically want to have a background loop to set the mood. Something with echoes and drips for exploring an abandoned mine, or a jolly tavern full of happy patrons to relax (or not) in, after that mine.

On top of the background, it is good to have assorted ambient sounds (a gurgling stream cutting across the floor or coins being spilled on the table to pay for food or information), events (a trap being sprung or the door being thrown open to admit a group of ruffians), and combat sounds (an attacking swarm of rats or the clashing of swords).

This project differs from previous ones in that it doesn't use a naming scheme to define what files there are and what button they correspond to, and what color to use. That information is stored in a file. This lets you tweak the soundboard arrangement by simply editing a single file, and give the sound files meaningful names.

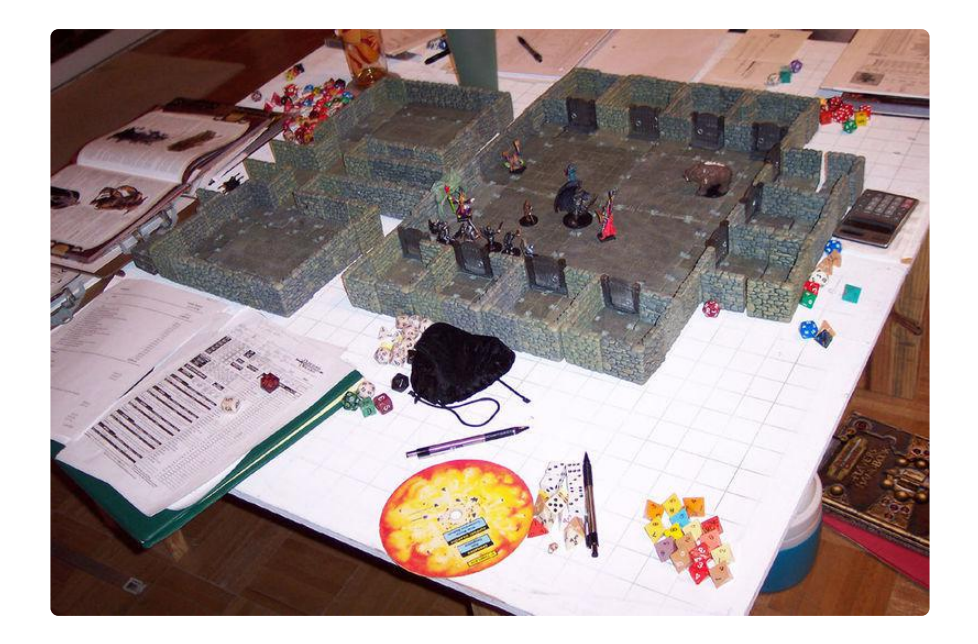

### Parts

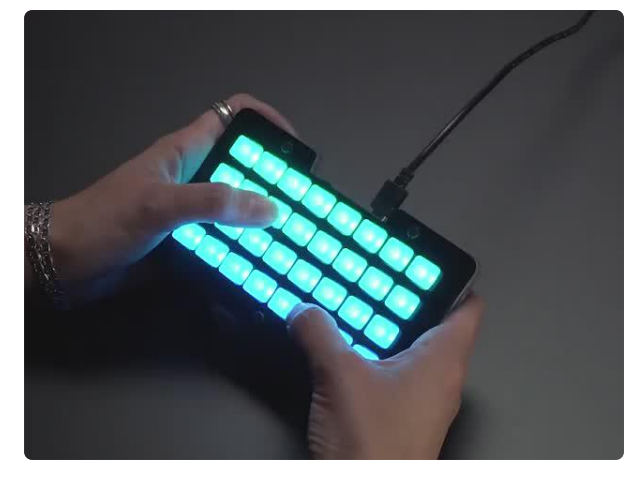

#### [Adafruit NeoTrellis M4 with Enclosure and](https://www.adafruit.com/product/4020) [Buttons Kit Pack](https://www.adafruit.com/product/4020)

So you've got a cool/witty name for your band, a Soundcloud account, a 3D-printed Daft Punk...

<https://www.adafruit.com/product/4020>

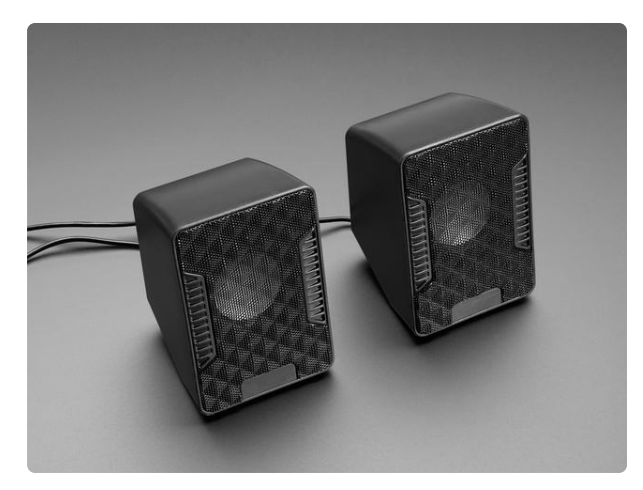

#### [USB Powered Speakers](https://www.adafruit.com/product/1363)

Add some extra boom to your audio project with these powered loudspeakers. We sampled half a dozen different models to find ones with a good frequency response, so you'll get... <https://www.adafruit.com/product/1363>

You will also need power for the NeoTrellisM4 as well as the speakers if you use them. Here are some options. The large battery pack will power both the NeoTrellis and the speakers for portability.

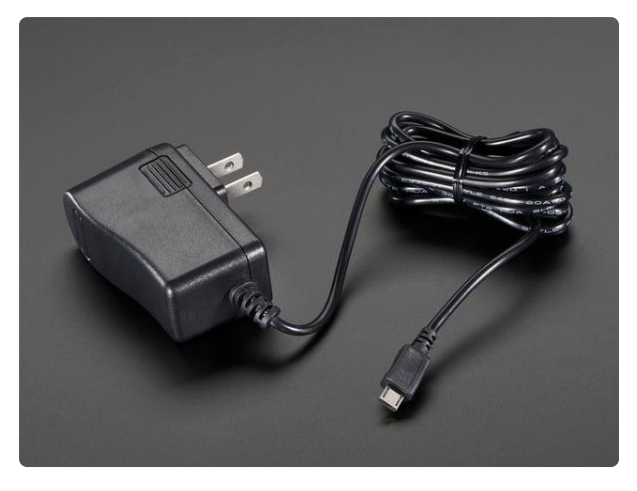

#### [5V 2.5A Switching Power Supply with](https://www.adafruit.com/product/1995) [20AWG MicroUSB Cable](https://www.adafruit.com/product/1995)

Our all-in-one 5V 2.5 Amp + MicroUSB cable power adapter is the perfect choice for powering single-board computers like Raspberry Pi, BeagleBone, or anything else that's...

<https://www.adafruit.com/product/1995>

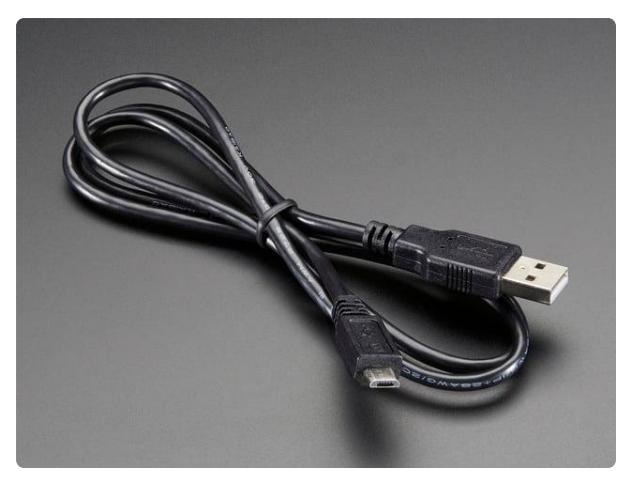

#### [USB cable - USB A to Micro-B](https://www.adafruit.com/product/592)

This here is your standard A to micro-B USB cable, for USB 1.1 or 2.0. Perfect for connecting a PC to your Metro, Feather, Raspberry Pi or other dev-board or... <https://www.adafruit.com/product/592>

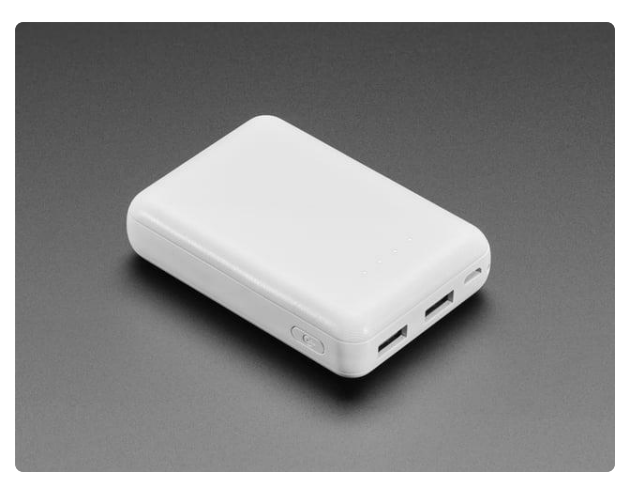

[USB Battery Pack for Raspberry Pi -](https://www.adafruit.com/product/1566) [10000mAh - 2 x 5V outputs](https://www.adafruit.com/product/1566) A large-sized rechargeable battery pack for your Raspberry Pi (or Arduino, or <https://www.adafruit.com/product/1566>

# <span id="page-4-0"></span>Sound Files and Customization

### The soundboard.txt Customization File

This file should be placed in the root directory of the CIRCUITPY flash drive that appears when you plug your NeoTrellis into your computer via a USB cable. The file defines what sounds are available: which button on the NeoTrellis is used and the chosen color of that button.

Each line is made up of a filename and a color, separated by a comma. Color names correspond to those in the color\_names.py file. Alternatively, you can use a hex color constant, e.g.  $0 \times 00$  FFFF, or a color tuple, e.g.  $(128, 255, 0)$ . Notice the three ways to specify the color blue at the bottom of the example file below. Blank lines and comments (lines starting with # are ignored. Spaces around the separating commas are also ignored. If a button has no sound associated with it, it's line is simply pass .

Below is an example soundboard.txt file. The corresponding wav files are in the sampl es directory when you unzip the project download (see next page).

# background loops 65\_Dungeon\_I\_1m\_8000.wav, PURPLE 37\_Catacombs\_1m\_8000.wav, PURPLE pass pass pass pass pass pass # ambient sound drips1\_lp.wav, GREEN stream.wav, GREEN bats.wav, GREEN flies.wav, GREEN unlock\_door.wav, OLIVE secret door.wav, OLIVE screams.wav, YELLOW rumble.wav, YELLOW # attacks roar.wav, PINK creature1.wav, PINK humanoid\_attack.wav, RED goblin\_attack.wav, RED large beast attack.wav, RED elemental\_attack.wav, RED construct\_attack.wav, RED dragon\_attack.wav, RED # events door\_open.wav, TEAL door\_close.wav, TEAL trap\_arrow.wav, BLUE trap\_gate.wav, BLUE trap\_magic.wav, BLUE trap\_pit.wav, BLUE trap\_poison.wav, BLUE trap\_spike.wav, BLUE

Sound clips have been trimmed and edited from the following free-to-use audio files:

From [tabletopaudio.com](https://tabletopaudio.com/) ()

• [65\\_Dungeon\\_I.mp3](https://tabletopaudio.com/download.php?downld_file=65_Dungeon_I.mp3) ()

- [37\\_Catacombs.mp3](https://tabletopaudio.com/download.php?downld_file=37_Catacombs.mp3) () •
- [drips1\\_lp.ogg](https://sounds.tabletopaudio.com/dungeon2/drips1_lp.ogg) ()
- stream.ogg()
- bats.ogg()
- [flies.ogg](https://sounds.tabletopaudio.com/dungeon2/flies.ogg) ()
- [screams.ogg](https://sounds.tabletopaudio.com/dungeon2/screams.ogg) () •
- [rumble.ogg](https://sounds.tabletopaudio.com/dungeon2/rumble.ogg) ()
- [roar.ogg](https://sounds.tabletopaudio.com/dungeon2/roar.ogg) ()
- [creature1.ogg](https://sounds.tabletopaudio.com/dungeon2/creature1.ogg) ()
- [humanoid\\_attack\\_x4.ogg](https://sounds.tabletopaudio.com/monsters1/humanoid_attack_x4.ogg) ()
- [goblin\\_attack\\_x4.ogg](https://sounds.tabletopaudio.com/monsters1/goblin_attack_x4.ogg) ()
- [large\\_beast\\_attack.ogg](https://sounds.tabletopaudio.com/monsters1/large_beast_attack.ogg) ()
- [elemental\\_attack\\_x3.ogg](https://sounds.tabletopaudio.com/monsters1/elemental_attack_x3.ogg) ()
- [construct\\_attack\\_x3.ogg](https://sounds.tabletopaudio.com/monsters1/construct_attack_3x.ogg) () •
- [dragon\\_attack\\_x3.ogg](https://sounds.tabletopaudio.com/monsters1/dragon_attack_x3.ogg) ()
- [door\\_open.ogg](https://sounds.tabletopaudio.com/dungeon2/door_open.ogg)()
- [door\\_close.ogg](https://sounds.tabletopaudio.com/dungeon2/door_close.ogg)()
- [trap\\_arrow.ogg](https://sounds.tabletopaudio.com/combat2/trap_arrow.ogg) ()
- trap\_gate.ogg()
- [magic\\_trap.ogg](https://sounds.tabletopaudio.com/combat2/magic_trap.ogg) ()
- [trap\\_pit.ogg](https://sounds.tabletopaudio.com/combat2/trap_pit.ogg) ()
- [trap\\_poison.ogg](https://sounds.tabletopaudio.com/combat2/trap_poison.ogg) ()
- [trap\\_spike.ogg](https://sounds.tabletopaudio.com/combat2/trap_spike.ogg)()

From [freesound.org](https://freesound.org/) ()

- [43707\\_\\_digifishmusic\\_\\_unlocking-security-door.wav](https://freesound.org/people/digifishmusic/sounds/43707/) ()
- [423146\\_\\_ogsoundfx\\_\\_secret-door-fantasy-wav.wav](https://freesound.org/people/OGsoundFX/sounds/423146/) () •

### Getting Sounds

There are many places online to get free to use sounds for Tabletop RPG gaming.

[Tabletop Audio](https://tabletopaudio.com/) () has some incredibly well done sounds. The background sound files are 10 minutes long and all files are very high quality so they will have to be edited/ converted to fit in the NeoTrellis M4's flash. If you use their sounds, consider throwing some support their way on Patreon or their own donate link.

[Freesound](https://freesound.org/) () is another source of free to use audio for various purposes. These are generally uploaded by community members and have varying quality.

Regardless where you get your sounds, they will likely have to be converted to work/ fit on the NeoTrellis M4. See the [guide on sound file conversion](https://learn.adafruit.com/microcontroller-compatible-audio-file-conversion) ().

## No Mixing & Matching Mono and Stereo Files, Please

Make sure your audio files are exported as 16-bit PCM WAV at 22,050 Hz or lower an d they are all Stereo or all Mono -no mix and match!

### Double Check: File Locations

Create a subdirectory on your CIRCUITPY flash drive named samples, and place all your WAV files in that directory. Your code.py and soundboard.txt files will go in the main directory.

Key image of the [dragon mini](https://www.freeimages.com/photo/dragon-1510012) () is from [FreeImages.com](file:///home/deploy/learn/releases/20221201193223/FreeImages.com) ()[/Allan Browne](https://www.freeimages.com/photographer/allanpat-34971) ()

<span id="page-7-0"></span>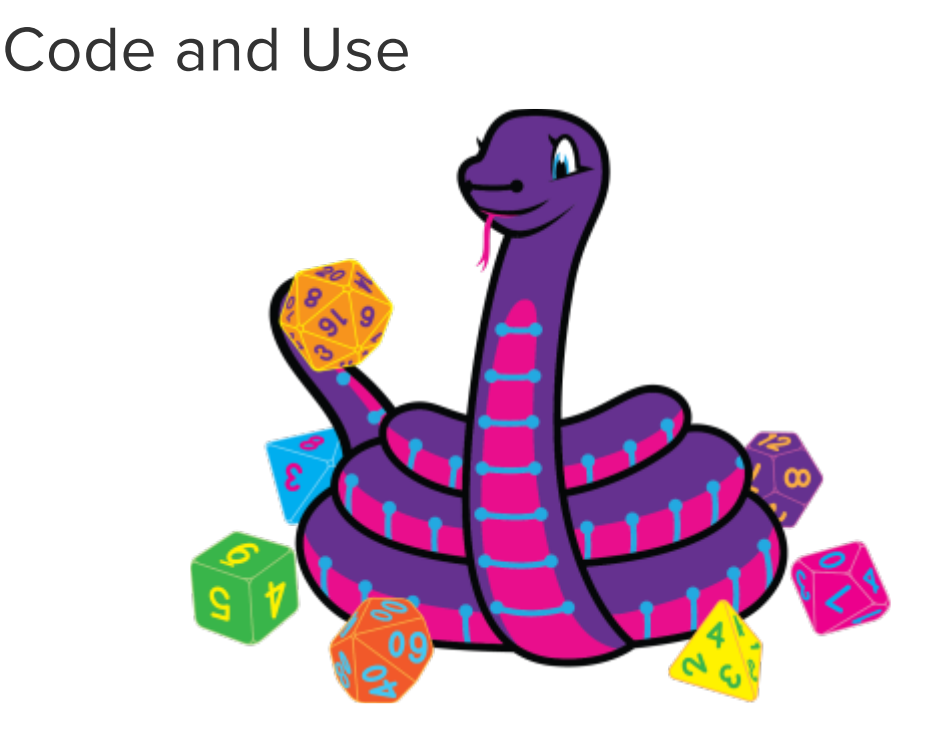

We'll be using CircuitPython for this project. Are you new to using CircuitPython? No worries, [there is a full getting started guide here](https://learn.adafruit.com/welcome-to-circuitpython) ().

Adafruit suggests using the Mu editor to edit your code and have an interactive REPL in CircuitPython. [You can learn about Mu and its installation in this tutorial](https://learn.adafruit.com/welcome-to-circuitpython/installing-mu-editor) ().

There's a guide to get you up and running with [Circuit Python specifically for the](https://learn.adafruit.com/adafruit-neotrellis-m4/circuitpython) [NeoTrellis M4](https://learn.adafruit.com/adafruit-neotrellis-m4/circuitpython) (). You should read it before starting to get the most recent CircuitPython build for the NeoTrellis M4 installed and running along with the required libraries.

Be sure to use at least CircuitPython 4.0 alpha 3 for the NeoTrellis M4, as it uses the latest audioio capabilities.

### Navigating the NeoTrellis

To get your NeoTrellis M4 set up to run this project's code, first follow these steps:

1) Update the [bootloader for NeoTrellis](https://learn.adafruit.com/adafruit-neotrellis-m4/update-bootloader) ()from the NeoTrellis M4 guide

2) Install the [latest CircuitPython for NeoTrellis](https://learn.adafruit.com/adafruit-neotrellis-m4/circuitpython) ()from the NeoTrellis M4 guide

3) Get the [latest library pack](https://github.com/adafruit/Adafruit_CircuitPython_Bundle/releases/) (), matching the version to your version of CircuitPython, unzip it, and drag the libraries you need over into the /lib folder on CIRCUITPY. The latest library package includes support for NeoTrellis. [https://github.com/adafruit/Adafruit\\_CircuitPython\\_Bundle/releases/](https://github.com/adafruit/Adafruit_CircuitPython_Bundle/releases/) ()

For this project you will need the following libraries:

- adafruit\_trellism4.mpy
- neopixel.mpy
- adafruit\_matrixkeypad.mpy

# Download Code

Time to install the software, here's the code.py listing, click on the Download Project Zip link in the top left to grab all the code

```
# SPDX-FileCopyrightText: 2018 Dave Astels for Adafruit Industries
#
# SPDX-License-Identifier: MIT
^{\rm m} m/m
Tabletop RPG soundboard for the NeoTrellisM4
Adafruit invests time and resources providing this open source code.
Please support Adafruit and open source hardware by purchasing
products from Adafruit!
```
Written by Dave Astels for Adafruit Industries Copyright (c) 2018 Adafruit Industries Licensed under the MIT license. All text above must be included in any redistribution. """ # pylint: disable=wildcard-import,unused-wildcard-import,eval-used import time import board import audioio import audiocore import audiomixer import adafruit\_trellism4 from color names import \* # Our keypad + neopixel driver trellis = adafruit\_trellism4.TrellisM4Express(rotation=0) SELECTED\_COLOR = WHITE # the color for the selected sample<br>SAMPLE\_FOLDER = '/samples/' # the name of the folder containing  $#$  the name of the folder containing the samples SAMPLES = []  $BLACK = 0 \times 000000$ # load the sound & color specifications with open('soundboard.txt', 'r') as f: for line in f:  $cleaned = line.strip()$ if len(cleaned) >  $0$  and cleaned[0] != '#': if cleaned == 'pass': SAMPLES.append(('does\_not\_exist.wav', BLACK)) else: f\_name, color = cleaned.split(',', 1) SAMPLES.append((f\_name.strip(), eval(color.strip()))) # Parse the first file to figure out what format its in channel\_count = None bits  $per$  sample = None sample  $rate = None$ with open(SAMPLE FOLDER+SAMPLES[0][0], 'rb') as f:  $way = audiocore.WaveFile(f)$  $channel$  count = wav.channel count bits  $per$  sample = wav.bits per sample  $sample$  rate = wav.sample\_rate print('%d channels, %d bits per sample, %d Hz sample rate ' % (wav.channel count, wav.bits per sample, wav.sample rate)) # Audio playback object - we'll go with either mono or stereo depending on # what we see in the first file if wav.channel count  $== 1$ : audio = audioio.AudioOut(board.A1) elif wav.channel count  $== 2$ :  $audio = audio.io   
Audio =  $audio.out(board.A1, right channel=board.A0)$$  else: raise RuntimeError('Must be mono or stereo waves!') mixer = audiomixer.Mixer(voice\_count=2, sample\_rate=sample\_rate, channel\_count=channel\_count, bits\_per\_sample=bits\_per\_sample, samples\_signed=True) audio.play(mixer) # Clear all pixels trellis.pixels.fill(0)

```
# Light up button with a valid sound file attached
for i, v in enumerate(SAMPLES):
     filename = SAMPLE_FOLDER+v[0]
     try:
         with open(filename, 'rb') as f:
             wav = audiocore.WaveFile(f)
             print(filename,
                    '%d channels, %d bits per sample, %d Hz sample rate ' %
                   (wav.channel_count, wav.bits_per_sample, wav.sample_rate))
            if wav.channel count != channel count:
                 pass
            if wav.bits per sample != bits per sample:
                 pass
             if wav.sample_rate != sample_rate:
                  pass
            trellis.pixels[(i % 8, i // 8)] = v[1] except OSError:
         # File not found! skip to next
         pass
def stop_playing_sample(details):
     print('playing: ', details)
     mixer.stop_voice(details['voice'])
     trellis.pixels[details['neopixel_location']] = details['neopixel_color']
     details['file'].close()
     details['voice'] = None
current pres = set()\text{current} background = {'voice' : None}
current\bar{ly} playing = {'voice' : None}
while True:
    presed = set(trellis.pressed keys) just_pressed = pressed - current_press
     # just_released = current_press - pressed
    for down in just pressed:
        sample num = down[1]*8 + down[0] try:
            filename = SAMPLE FOLDER+SAMPLES[sample num][0] f = open(filename, 'rb')
            way = audience.WaveFile(f)if down[1] == 0: # background loop?
                  if current_background['voice'] != None:
                      print('Interrupt')
                     stop_playing_sample(current_background)
                 trellis.pixels[down] = WHITE
                 mixer.play(wav, voice=0, loop=True)
                 current_background = {
                     'voice': 0,
                     'neopixel location': down,
                      'neopixel_color': SAMPLES[sample_num][1],
                     'sample num': sample num,
                      'file': f}
             else:
                 if currently_playing['voice'] != None:
                      print('Interrupt')
                     stop_playing_sample(currently_playing)
                 trellis.pixels[down] = WHITE
                 mixer.play(wav, voice=1, loop=False)
                  currently_playing = {
                      'voice': 1,
                      'neopixel_location': down,
                     'neopixel<sup>-</sup>color': SAMPLES[sample_num][1],
```

```
'sample num': sample num,
                    'file': f}
        except OSError:
            pass # File not found! skip to next
    # # check if any samples are done
   # # this currently doesn't work with the mixer until it supports per voice
"is_playing" checking
 # if not audio.playing and currently_playing['voice'] != None:
 # stop_playing_sample(currently_playing)
    time.sleep(0.01) # a little delay here helps avoid debounce annoyances
    current_press = pressed
```
### Use

The director/file arrangement on CIRCUITPY after unzipping the the project is shown below.

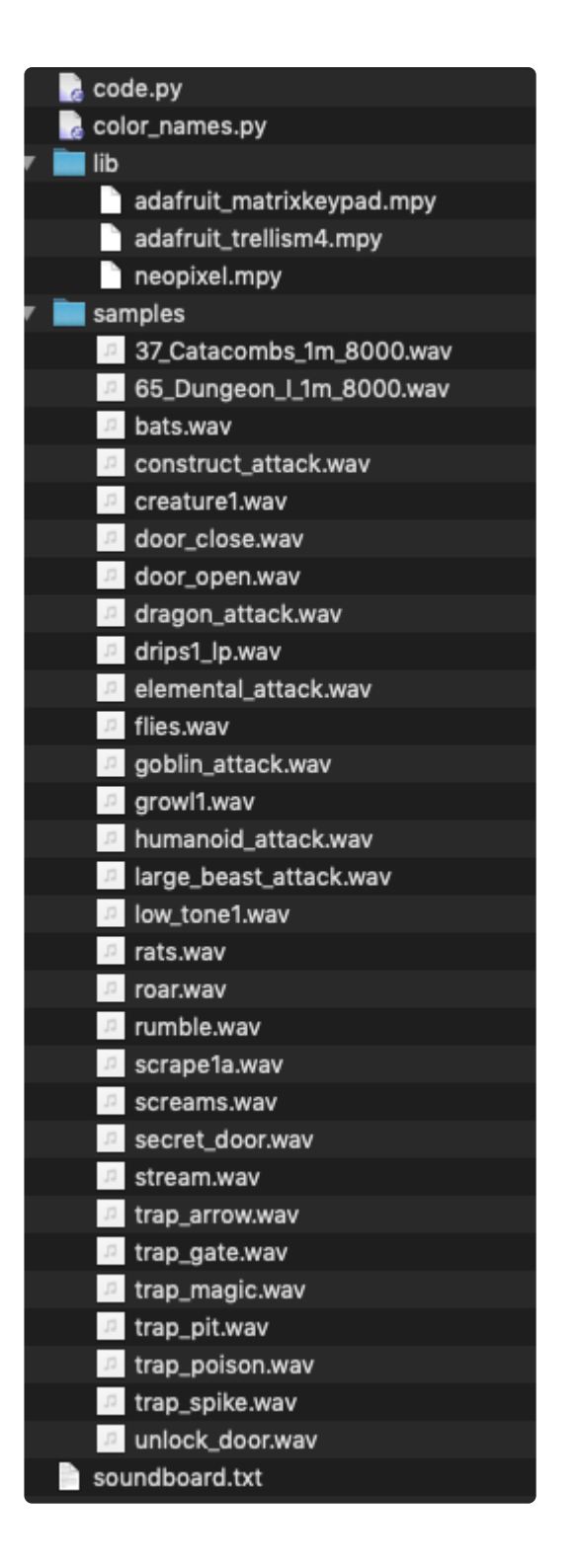

The code.py CircuitPython code should run as soon as you copy the file onto the NeoTrellis CIRCUITPY drive.

Now you can start pressing buttons for your sound effects!

If some sounds work but not others, you'll need to edit the soundboard.txt file as explained on the previous page to ensure the file names are correct and you get the color you want for the button.

If you believe you have the soundboard.txt file correct and you do not hear the sound:

- Check your cabling to ensure you have powered amplified speakers and that the are on and volume at a good level.
- Be sure all of your sounds have been converted to 22,050 KHz, 16-bit PCM WAV files. Use all Mono or Stereo files, don't mix Mono and Stereo. [This guide](https://learn.adafruit.com/microcontroller-compatible-audio-file-conversion) () will help you with the conversions. MP3 files cannot be played, sorry, they'll need conversion to WAV.

# <span id="page-13-0"></span>Code Walkthrough

# Code Walkthrough

As usual, we start with imports, hardware setup, and initialization of global constants. OK, SAMPLES isn't literal constant, but it gets filled from the soundboard.txt file and is treated as a constant after that.

```
import time
import board
import audioio
import audiocore
import adafruit_trellism4
from color_names import *
# Our keypad + neopixel driver
trellis = adafruit trellism4.TrellisM4Express(rotation=0)
SELECTED COLOR = WHITE \# the color for the selected sample
SAMPLE_FOLDER = '/samples/' # the name of the folder containing the samples
SAMPLE_FOLDER = '/samples/ '<br>SAMPLES = []
```
The next thing is to read the contents of SAMPLES from the soundboard.txt file.

We iterate through the file, line by line. If the line is empty, or it's first character is  $#$ (marking it as a comment) it gets ignored. If it is only the string pass, an empty element is appended to SAMPLES . Otherwise it is split in two at the first comma. Each piece has any whitespace trimmed from the ends before being assembled into a tuple and appended to the SAMPLES list. Notice how the eval function is used to convert the string representing the color to the appropriate value (either number or RGB tuple depending on the form of the string).

```
with open('soundboard.txt', 'r') as f:
     for line in f:
        cleaned = line.strip()if len(cleaned) \delta gt; 0 and cleaned[0] != '#':
```

```
 if cleaned == 'pass':
    SAMPLES.append(('does not exist.wav', BLACK))
 else:
    f name, color = cleaned.split(',', 1)SAMPLES.append((f_name.strip(), eval(color.strip())))
```
It was mentioned earlier that all files need to have the same format. That format is determined by examining the first sample.

```
channel_count = None
bits_per_sample = None
sample rate = None
with open(SAMPLE FOLDER+SAMPLES[0][0], 'rb') as f:
    way = audiocore.WaveFile(f) channel_count = wav.channel_count
    bits\_per\_sample = wav.bits_per_sample
    sample rate = wav.sample rate
     print('%d channels, %d bits per sample, %d Hz sample rate ' %
           (wav.channel_count, wav.bits_per_sample, wav.sample_rate))
     # Audio playback object - we'll go with either mono or stereo depending on
     # what we see in the first file
    if wav.channel count == 1:
        audio = audioio.AudioOut(boad.A1)elif wav.channel count == 2:
        audio = audioio.AudioOut(board.A1, right_channel=board.A0)
     else:
         raise RuntimeError('Must be mono or stereo waves!')
```
Since one of our goals is to have a background loop over which we can play shot sound clips on demand, we need to use the mixer instead of the raw audio object.

A mixer object is created with the same sample settings as the audio object, with 2 channels. The audio object is then told to play what comes out of the mixer.

```
mixer = audio.io.Mixer(voice count=2,sample rate=sample rate,
                         channel_count=channel_count,
                         bits_per_sample=bits_per_sample,
                        sampling samples signed=True)
audio.play(mixer)
```
Once we have the audio taken care of, we turn to the buttons. Each audio file specified in the soundboard.txt file (or the non-existant does not exist.wav where pass was specified) is checked. If it doesn't exist or it doesn't match the parameters fetched previously from the first file, that button is unlit. Otherwise it's color is set to that specified in soundboard.txt.

```
trellis.pixels.fill(0)
for i, v in enumerate(SAMPLES):
    filename = SAMPLE FOLDER+V[0] try:
        with open(filename, 'rb') as f:
            way = audience.WaveFile(f)
```

```
 print(filename,
                '%d channels, %d bits per sample, %d Hz sample rate ' %
              (wav.channel count, wav.bits per sample, wav.sample rate))
         if wav.channel_count != channel_count:
             pass
         if wav.bits_per_sample != bits_per_sample:
             pass
        if wav.sample rate != sample rate:
             pass
        trellis.pixels[(i % 8, i // 8)] = v[1] except OSError:
    # File not found! skip to next
     pass
```
Whenever a sound is played, it's details are captured in a structure. That structure is used in the stop playing sample function:

```
def stop playing sample(details):
    print('playing: ', details)
     mixer.stop_voice(details['voice'])
    trellis.pixels[details['neopixel_location']] = details['neopixel_color']
     details['file'].close()
     details['voice'] = None
```
After some initialization we now come to the main loop. Current press keeps track of what button(s) are currently pressed. This is used to determine what buttons have been pressed or released since the last time through the loop. Add a short delay at the end of the loop and this amounts to a form of budget debouncing.

We have a structure for the background loop as well as any other sound that gets played.

```
current_press = set()
current_background = {'voice' : None}
currently_playing = {'voice' : None}
while True:
```
The first thing that happens in the loop is figuring out what buttons were pressed since last time.

```
 pressed = set(trellis.pressed_keys)
 just_pressed = pressed - current_press
```
Now we loop through the buttons that have been pressed.

Based on the button's location in the grid, we figure out which sample it corresponds to. We try to open that file. If there's a problem doing so, the except clause ignores the attempt to play it.

If the button is in the top row, it is a background loop. This is played on voice 0 of the mixer, and set to loop repeatedly. If it's on any other row, it plays once on mixer voice 1. Any file is currently open/playing on the associated voice is first stopped and closed.

At the end of the loop, we delay briefly and update current press for next time.

```
for down in just_pressed:
        sample_num = down[1]*8 + down[0] try:
             filename = SAMPLE_FOLDER+SAMPLES[sample_num][0]
            f = open(filename, 'rb')way = audience.WaveFile(f)if down[1] == 0:  # background loop?if current_background['voice'] != None:
                     stop_playing_sample(current_background)
                 trellis.pixels[down] = WHITE
                 mixer.play(wav, voice=0, loop=True)
                current background = { 'voice': 0,
                     'neopixel_location': down,
                     'neopixel_color': SAMPLES[sample_num][1],
                    'sample_num': sample_num,
                     'file': f}
             else:
                 if currently_playing['voice'] != None:
                     stop_playing_sample(currently_playing)
                 trellis.pixels[down] = WHITE
                 mixer.play(wav, voice=1, loop=False)
                 currently_playing = {
                      'voice': 1,
                     'neopixel_location': down,
                     'neopixel_color': SAMPLES[sample num][1],
                    'sample_num': sample_num,
                     'file': f}
         except OSError:
             pass # File not found! skip to next
     time.sleep(0.01) # a little delay here helps avoid debounce annoyances
    current press = pressed
```
# <span id="page-16-0"></span>Troubleshooting

## Troubleshooting

Project produces error:

AttributeError: 'WaveFile' object has no attribute 'channel\_count'

You should update the NeoTrellis firmware as described in [https://learn.adafruit.com/](https://learn.adafruit.com/adafruit-neotrellis-m4/circuitpython) [adafruit-neotrellis-m4/circuitpython](https://learn.adafruit.com/adafruit-neotrellis-m4/circuitpython) ().